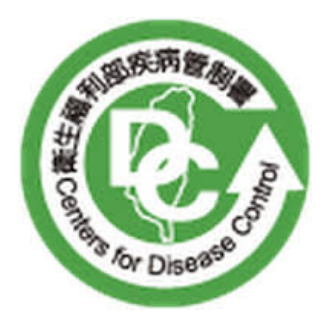

# 衛生福利部疾病管制署

## 實驗室傳染病自動通報系統

暨跨院所實驗室資料雲端交換平台

WebAPI 通報工作說明書

Version 1.1

中華民國 106 年 12 月 14 日

 $11$  $12$  $1.2.1$  $1.2.2$  $123$  $1.3$  $21$  $211$  $2.1.2$  $213$  $2.2$  $221$  $222$  $2.2.3$ 23  $2.3.1$ 2.3.2  $3.1$  $311$  $3.1.2$  $3.2$  $3.3$  $34$  $4.1$ 42 4.3

目錄

版次 | 修訂日期 | 就明 | 說明 | 修訂單位 V1.0 2017/01/23 初版 初版 創作社福利部疾病管制署 V1.1 2017/12/14 1. 修正 Webservice 文字成 WebAPI 2. 修正 WebAPI 說明 3. 【3.1.1 實驗室通報資料庫格式】 **「LAB\_LabDailyReport」:** ■「NHI\_CODE(健保批價碼)」異動欄 位長度,由原 varchar2(6)→ varchar2(9) 4. 【3.1.2 實驗室通報資料庫格式】 **「LAB\_LabMonthlyReport」:** ■「NHI CODE(健保批價碼)」異動欄 位長度,由原 varchar2(6)→ varchar2(9) 5. 【2.2.3 通報訊息/代碼同步資料】 REF\_PATHOGENS\_NHI (病原體 健保批價碼對應表): ■「NHI CODE(健保批價碼)」異動欄 位長度,由原 varchar2(6)→ varchar2(9) 6. 附件一 ■更新病原體 Salmonella species 的 健保批價碼為 13008C、13009C、 13010C、13011C。 ■更新病原體 Streptococcus agalactiae 的健保批價碼為 13008C、 13009C、13010C、13011C。 ■更新病原體 Streptococcus pneumoniae 的健保批價碼為 12172C、13008C、13009C、 13010C、13011C。 ■更新病原體 Streptococcus pyogenes 的健保批價碼為 13008C、 13009C、13010C、13011C。 ■更新病原體Influenza virus的健保批 衛生福利部疾病管制署

版本變更記錄

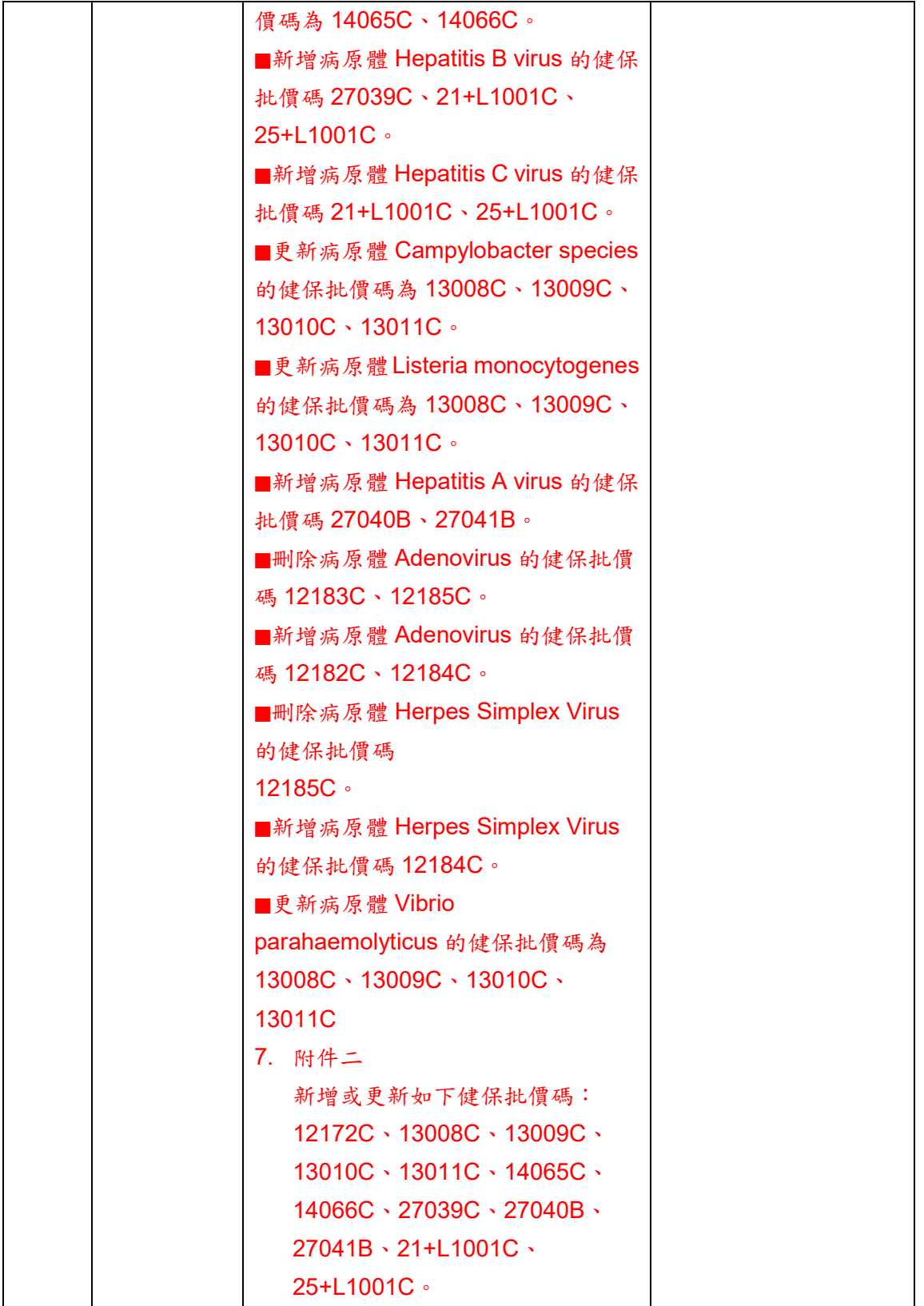

1 實驗室傳染病自動通報作業

### 1.1 實驗室傳染病自動通報作業說明

此作業為醫療院所能將符合指定之傳染病檢驗項目和結果等資料, 透過疾病管制署(以下簡稱本署)防疫資訊交換中心傳遞機制將標準交換 格式自動上傳通報至本署,採系統對系統之機制,減少醫療院所人員重 複登入資料所產生之人為疏失與工作負荷,可改善及提升疾病防治之品 質及效率。

1.2 系統架構說明

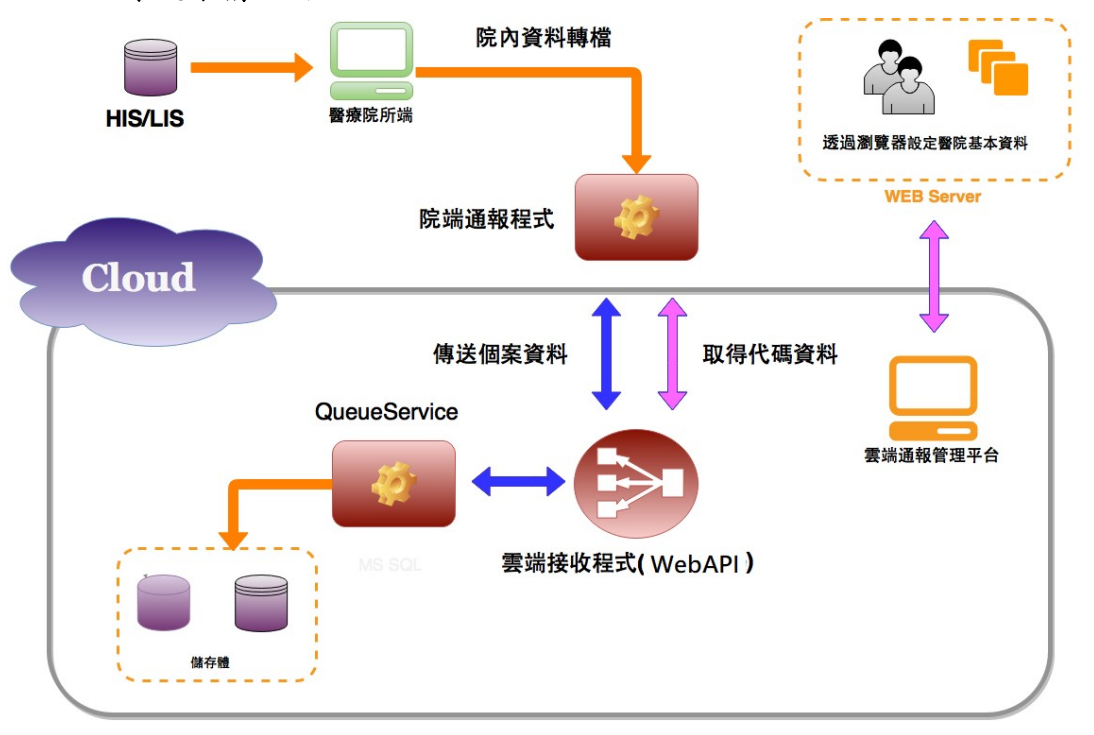

WebAPI 通報機制說明如下:

1.2.1 院端通報程式

通報程式啟動後,將醫院通報之資料進行 XML 格式轉換,並從雲端 通報管理平台,讀取醫院所設定之通報相關資料,再將醫院之通報資料 傳送至雲端接收程式。

1.2.2 雲端接收程式(WebAPI)

雲端接收程式可接收院端通報程式通報之 XML 格式資料,存入相對 應之 Queue,等待資料進行內容檢核及回覆。

1.2.3 雲端通報管理平台

醫院使用者進入雲端通報管理平台,可設定院端通報程式需要讀取 之相關內容及通報資料查詢,項目如下:

- 醫院設定
	- 通報類型設定(檔案橋接、資料庫橋接)
	- 介接路徑設定
- 通報狀態查詢

### 1.3 系統主機硬體建議規格

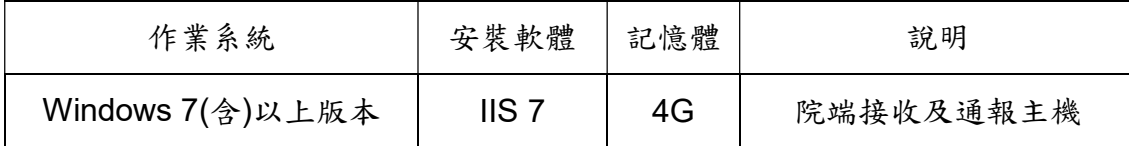

### 2 WebAPI 通報流程及相關機制

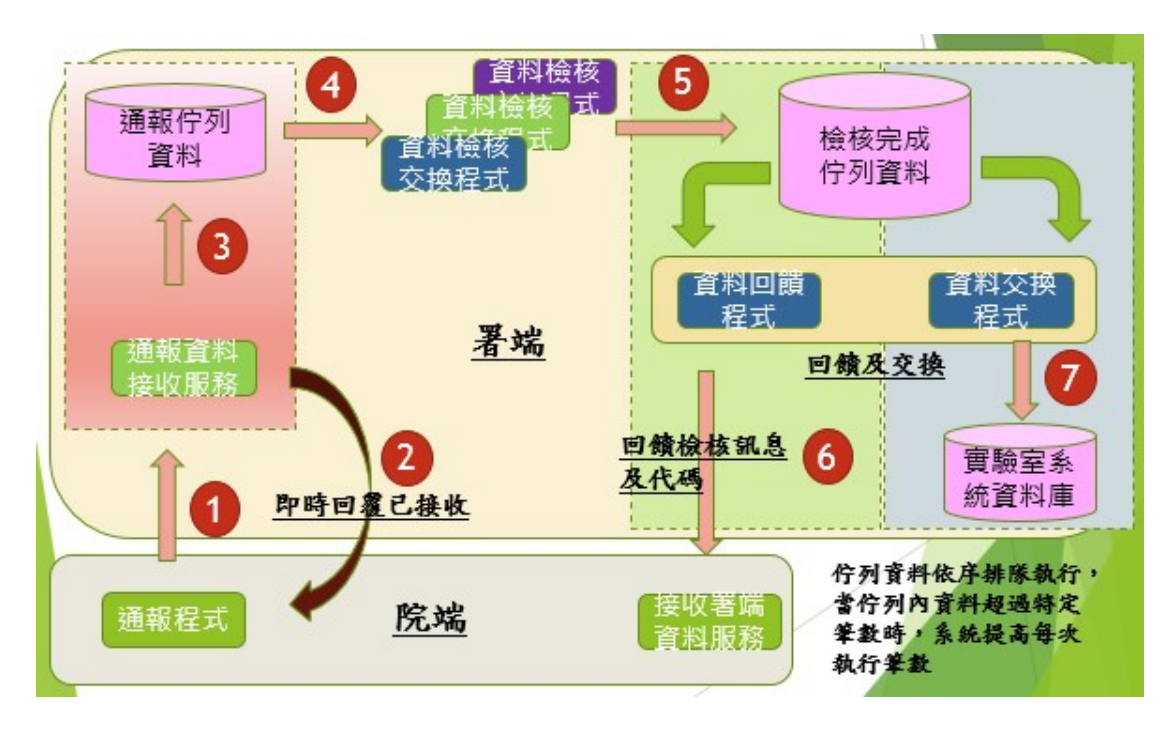

### 2.1 醫院負責開發程式

2.1.1 院內資料轉檔程式

院內資料轉檔方式分為檔案橋接及資料庫橋接,醫療院所需發展通 報轉檔程式,讀取院內 HIS/LIS 系統中的資料。若醫院選擇檔案橋接, 則需依署方所訂定之格式及邏輯,將資料傳送至院端通報主機檔案目 錄,再透過 WebAPI 程式進行通報。醫院如採用資料庫介接模式,則可 直接透過 WebAPI 機制進行資料傳送,參照功能項目 2.1.2。

2.1.2 院端通報程式

醫院依照署方提供之通報範例程式,可直接進行個案或總收件數 模組之資料通報。醫院亦可依所熟悉之程式語言,經由通報模組程式 API 進行相關程式撰寫,即可透過 WebAPI 機制將資料通報至署端。 (參照上圖流程 1)

2.1.3 院端接收署端資料服務

醫院需依照署方提供之通報範例程式建立院端 WebAPI 資料接收 服務,如通報回饋資訊或訊息代碼資料。將相關資料寫入到醫療院所系 統內,以進行後續相關資料的判讀及使用。(參照上圖流程 6)

### 2.2 WebAPI 模組說明

2.2.1 上傳通報模組

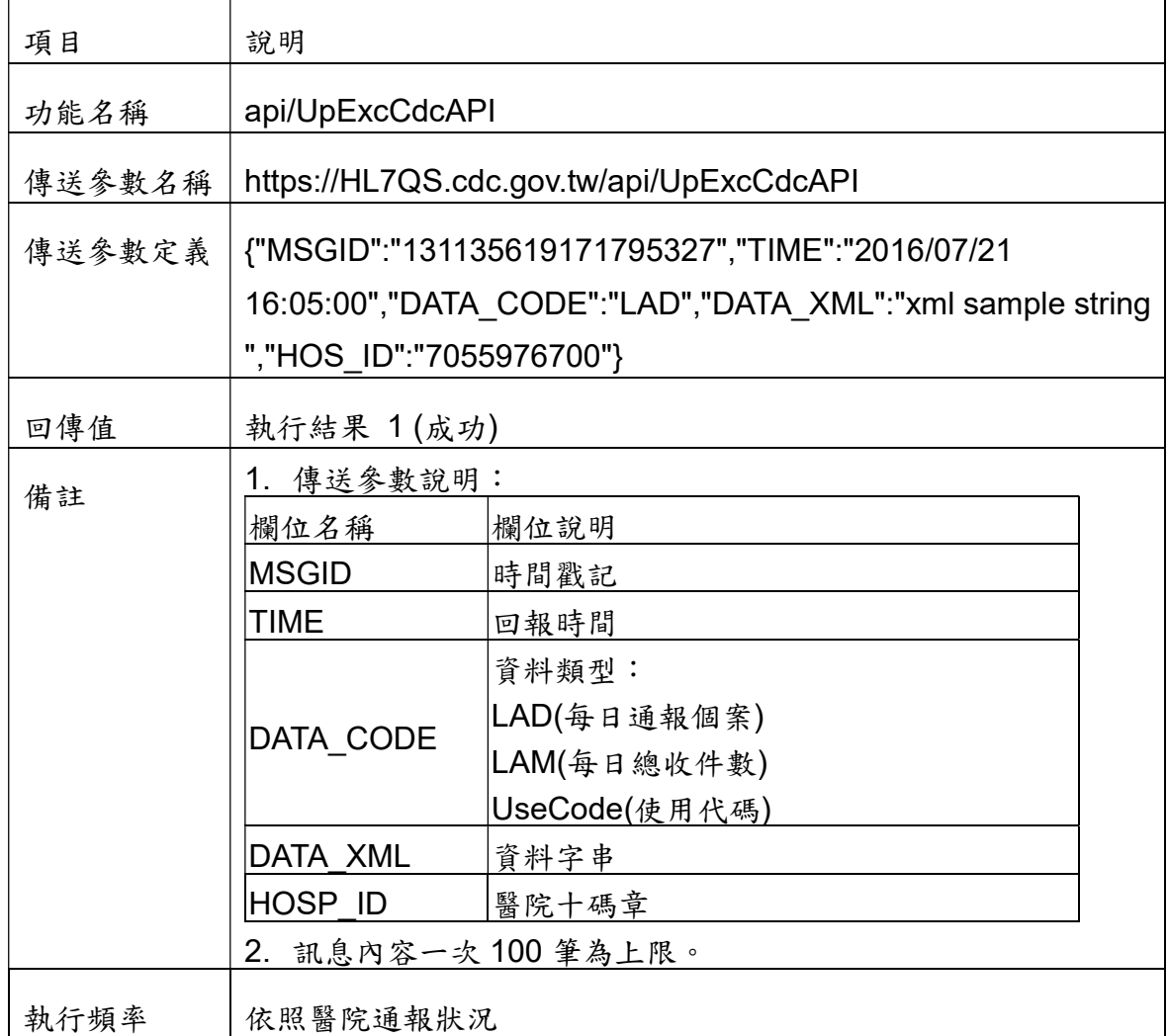

| 項目     | 說明                                                    |               |  |
|--------|-------------------------------------------------------|---------------|--|
| 功能名稱   | api/UpExcApi                                          |               |  |
| 傳送參數名稱 | https://醫院對外網域名稱/api/UpExcApi                         |               |  |
| 傳送參數定義 | {"MSGID":"131135619171795327","TIME":"2016/07/21      |               |  |
|        | 16:05:00","DATA CODE":"LAD","DATA XML":"xml<br>sample |               |  |
|        | string ","HOS_ID":"7055976700"}                       |               |  |
| 回傳值    | 執行結果 1(成功)                                            |               |  |
| 備註     | 1. 傳送參數說明:                                            |               |  |
|        | 欄位名稱                                                  | 欄位說明          |  |
|        | MSGID                                                 | 時間戳記          |  |
|        | <b>TIME</b>                                           | 回報時間          |  |
|        | DATA CODE                                             | 資料類型:         |  |
|        |                                                       | LAD(每日通報個案)   |  |
|        |                                                       | LAM(每日總收件數)   |  |
|        |                                                       | UseCode(使用代碼) |  |
|        | DATA XML                                              | 資料字串          |  |
|        | <b>HOSP ID</b>                                        | 醫院十碼章         |  |
|        | 2. 訊息內容一次100筆為上限。<br>3. 醫院對外網域名稱: 如 XXX.XXX.XXX.XXX 。 |               |  |
|        |                                                       |               |  |
| 執行頻率   | 每天一次                                                  |               |  |

2.2.2 醫院接收署端資料服務

2.2.3 通報訊息/代碼同步資料

為使通報資料內容標準化,本署於實驗室通報機制中將提供醫療院 所相關代碼表,透過院端醫院接收模組(DATA TYPE 為 UseCode),更 新時會將最新版代碼表傳送至院端,醫療院所可自行開發代碼同步程式 以利醫療院所通報轉檔程式能引用最新代碼檔,代碼表相關資料表共有 11 項,包括:

- (1). REF\_DATA\_VERSION (代碼版本控制表)
- (2). REF\_ERR\_CODE (錯誤碼代碼表)
- (3). REF\_RESIDENCE (鄉鎮市區代碼表)
- (4). REF\_INSPECTION\_ITME (檢驗項目代碼表)
- (5). REF SAMPLE TYPE (檢體種類(System) 代碼表)
- (6). REF\_INSPECTION\_METHOD (檢驗方法(Method) 代碼表)

- (7). REF\_LOINC\_MEASURE (LOINC 測量單位屬性(Property) 代碼 表)
- (8). REF\_LOINC\_SCALE (LOINC 檢驗單位屬性(Scale) 代碼表)
- (9). REF\_PATHOGENS\_LOINC (LOINC 代碼表)
- (10). REF PATHOGENS NHI (病原體健保批價碼對應表)
- (11). REF PATHOGENS MATCH (病原體分類與檢驗項目對應表)

各項資料表說明如下:(DATA\_LIST 欄位內容)

| REF DATA VERSION (代碼版本控制表) |                     |             |                                             |
|----------------------------|---------------------|-------------|---------------------------------------------|
| <b>KEY</b>                 | 欄位名稱                | 資料型態        | 說明                                          |
|                            | <b>PK DATA NAME</b> |             | varchar2(50) 代碼表名稱, 例: RESIDENCE            |
|                            | IVERSION            | varchar2(4) | 版本流水號,格式:####,例:0001                        |
|                            | UPD TIME            | datetime    | 資料更新時間, 格式為 YYYYMMDDHHMM<br>例: 201308011310 |

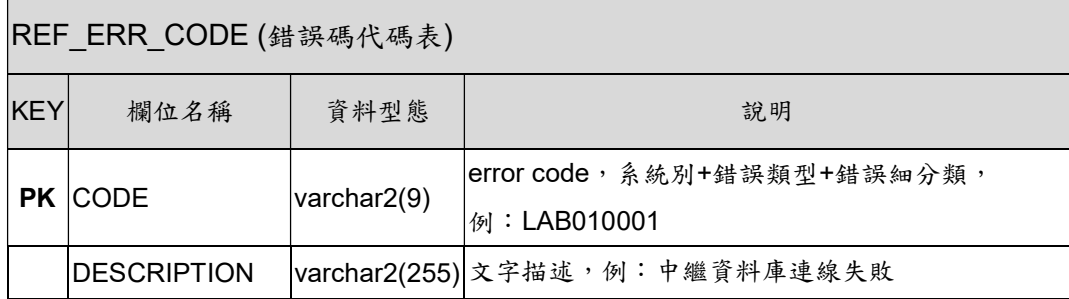

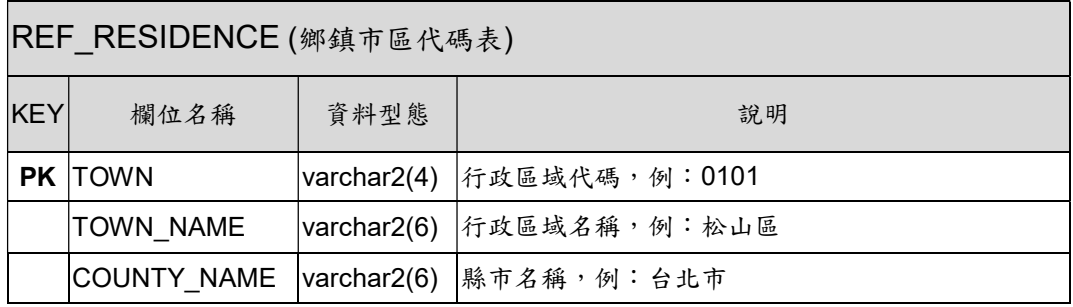

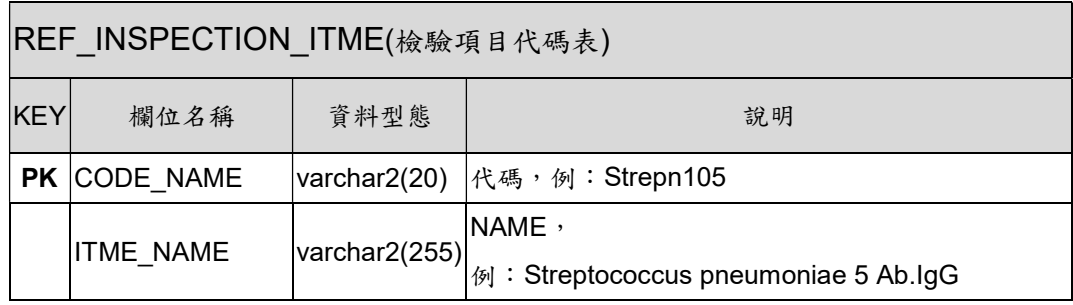

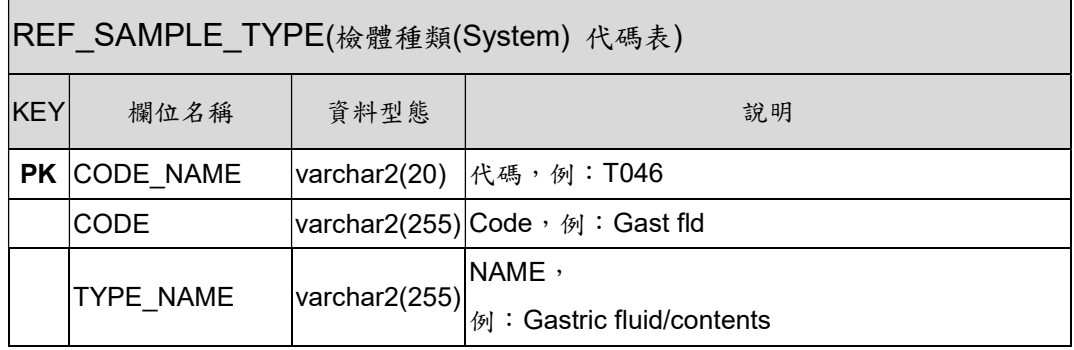

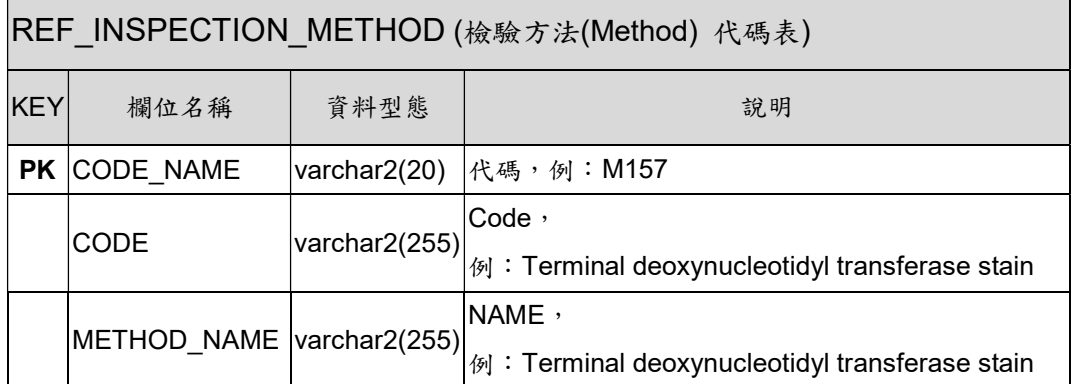

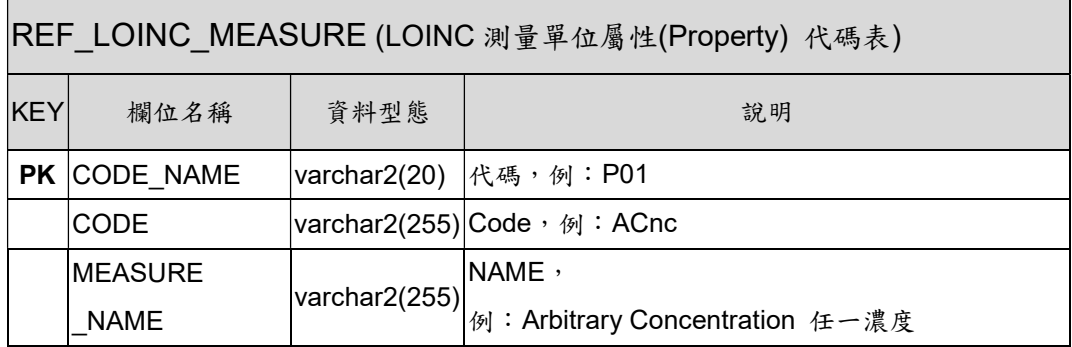

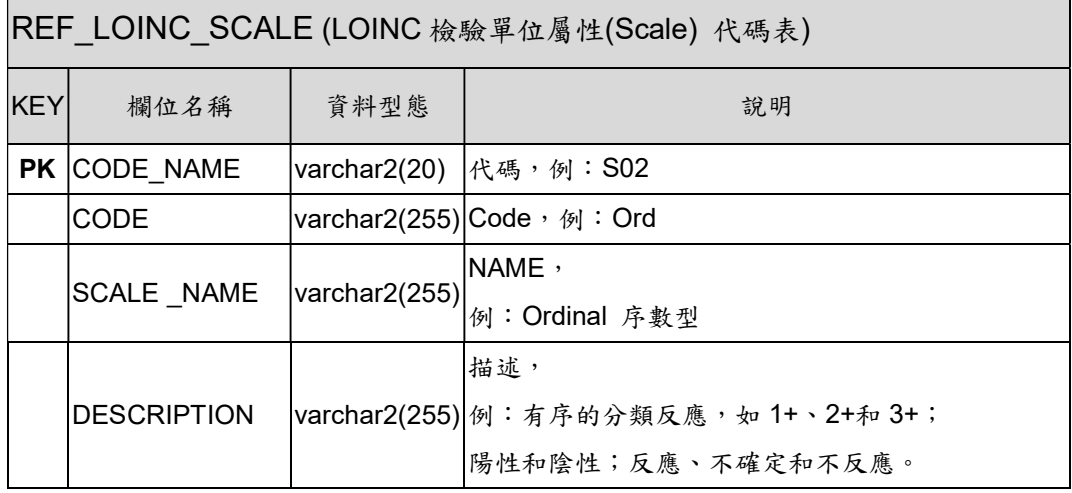

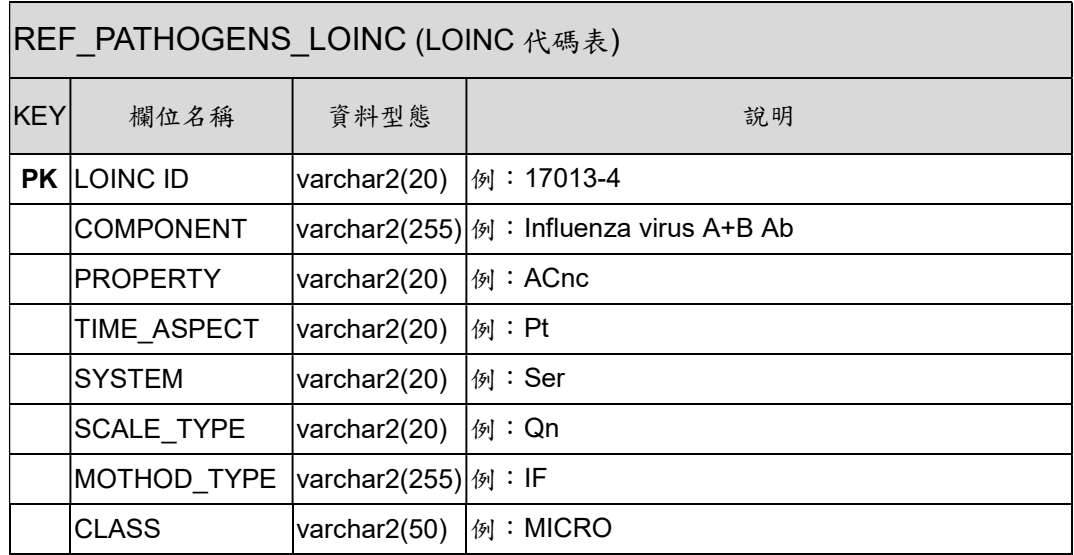

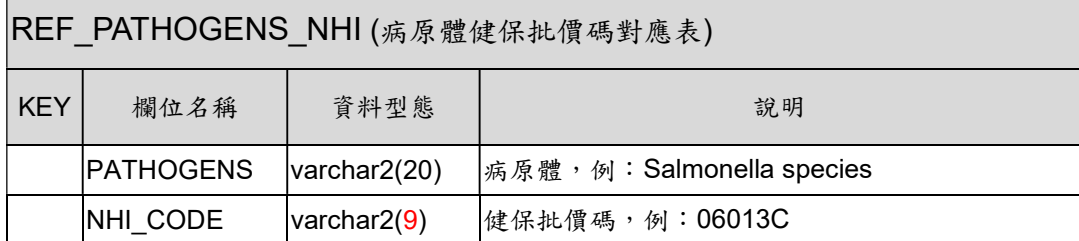

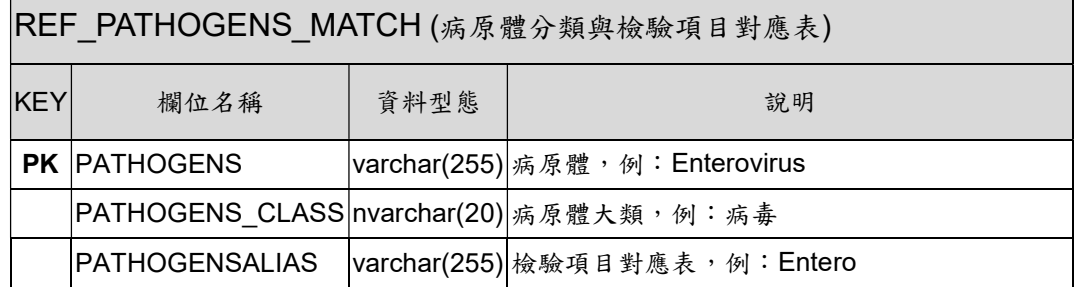

代碼資料表 XML Tag 範例如下:

<TABLENAME>REF\_DATA\_VERSION</TABLENAME>

<DATA>

<DATA\_NAME>52045-2</DATA\_NAME>

<VERSION>Gait trainers attachment</VERSION>

<UPD\_TIME>Gait trainers attachment</UPD\_TIME>

</DATA>

<DATA>

<DATA\_NAME>52045-2</DATA\_NAME>

<VERSION>Gait trainers attachment</VERSION>

<UPD\_TIME>Gait trainers attachment</UPD\_TIME>

</DATA>

### 2.3 資料格式及通報狀態檢核說明

- 2.3.1 資料格式檢核失敗
- ◆ 檔案橋接者,會將檔案移動到院端通報主機檔案目錄之 CheckErr 資料夾之位置,並將檢核失敗之訊息傳送至雲端通報管理平台, 並且在醫院端寫入 LOG 紀錄。
- **清料庫橋接者,資料格式檢核狀態變更為 X,並將檢核失敗之訊息** 傳送至雲端通報管理平台,並且在醫院端寫入 LOG 紀錄。

2.3.2 資料格式檢核成功,通報狀態檢核

- 檔案橋接者,會將檔案移動到院端通報主機檔案目錄 Backup 之位 置,並進行資料通報,通報完成後則會在雲端通報管理平台寫入 紀錄,並且會將檔案移動到院端通報主機檔案目錄 Final 之位置, 如果回傳訊息為錯誤或未回覆則檔案停留在原資料夾內,最後在 醫院端寫入 LOG 紀錄。
- ▶ 資料庫橋接者,資料格式檢核狀態變更為 Y,通報報完成後則會 在雲端通報管理平台寫入紀錄,並且會將傳送狀態更改為 Y, 如 果回傳訊息為錯誤或未回覆則傳送狀態維持為 N,最後在醫院端 寫入 LOG 紀錄。

3 實驗室通報資料格式說明

### 3.1 資料庫橋接

3.1.1 每日通報個案資料格式

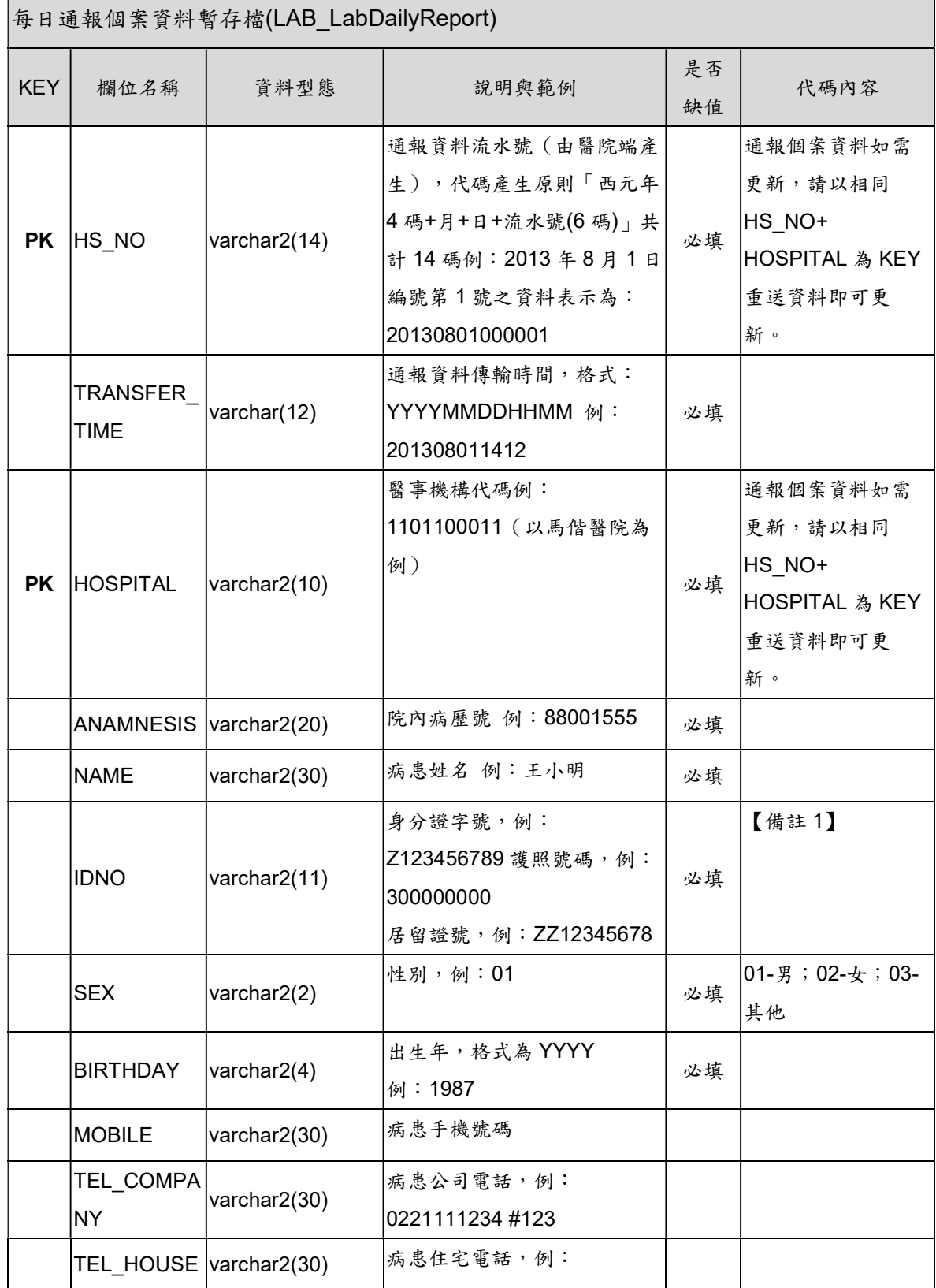

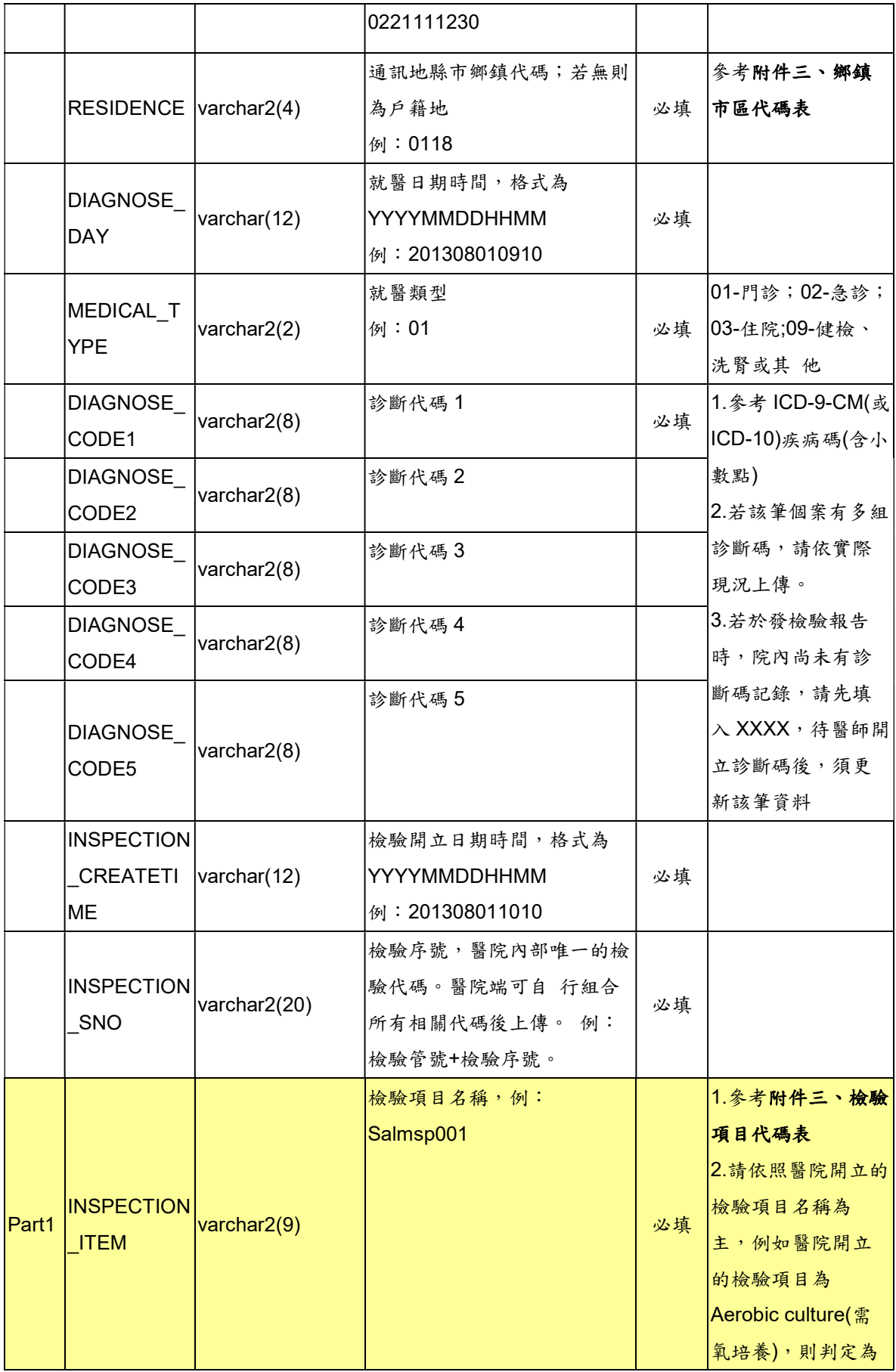

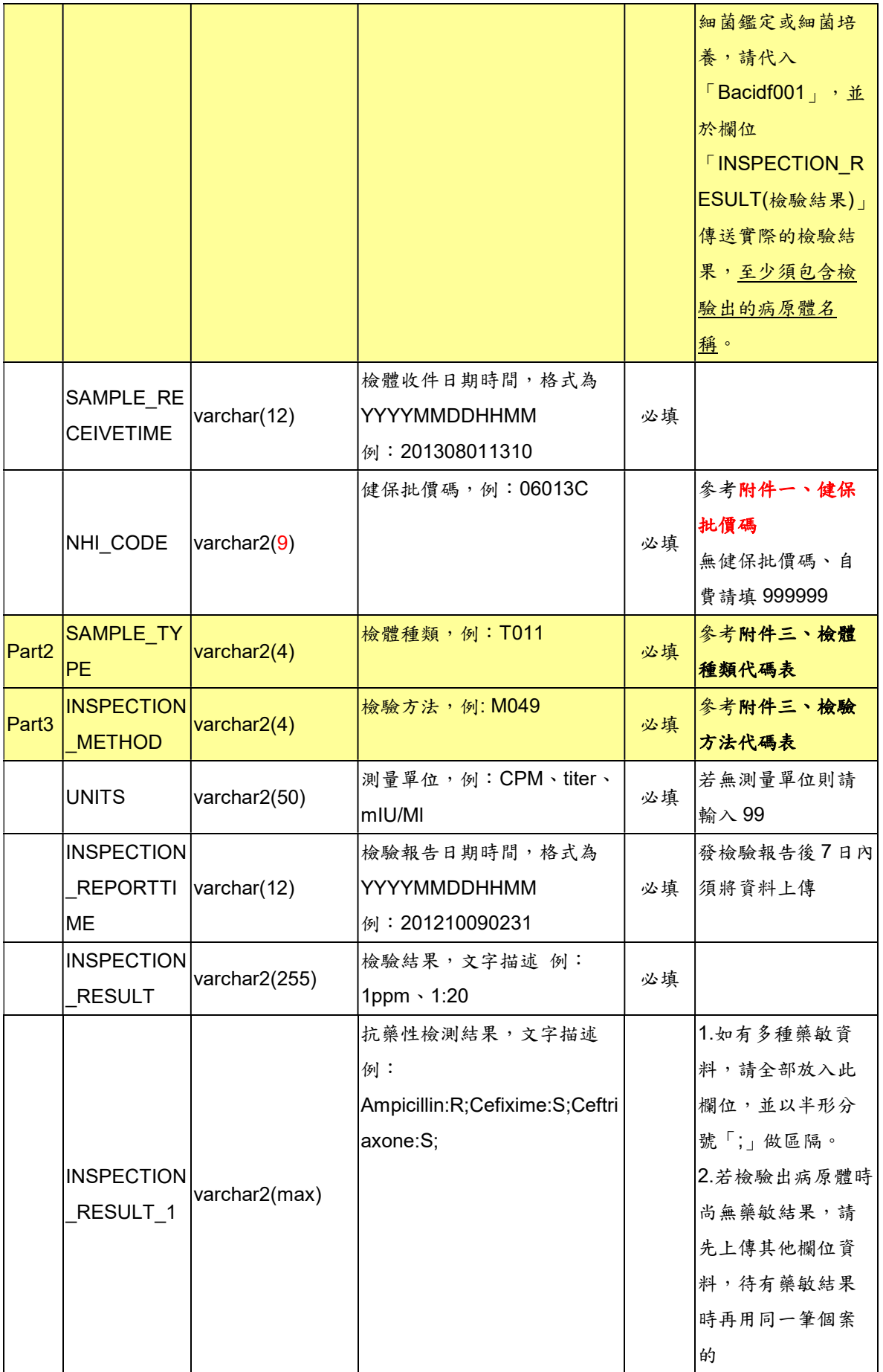

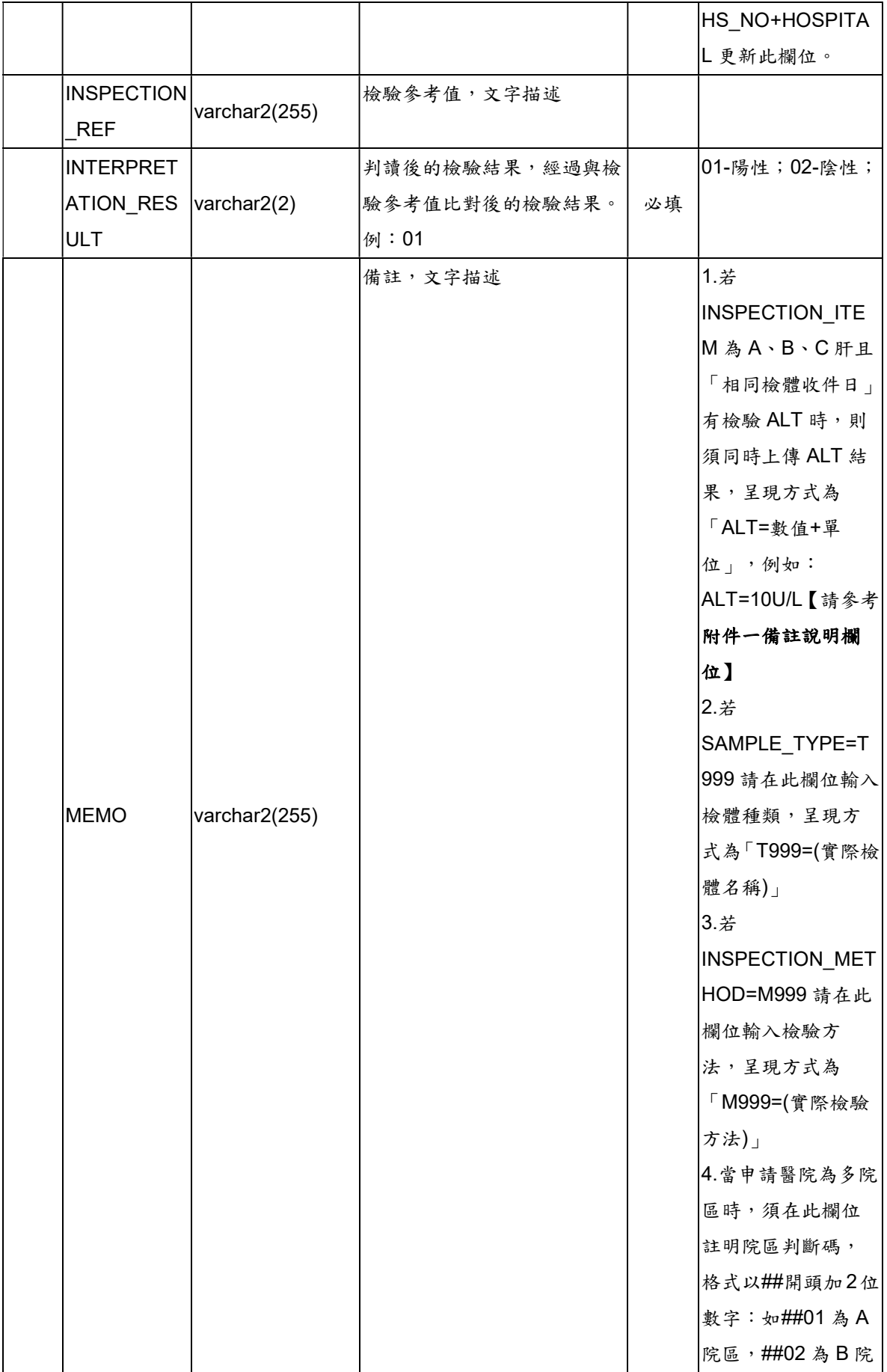

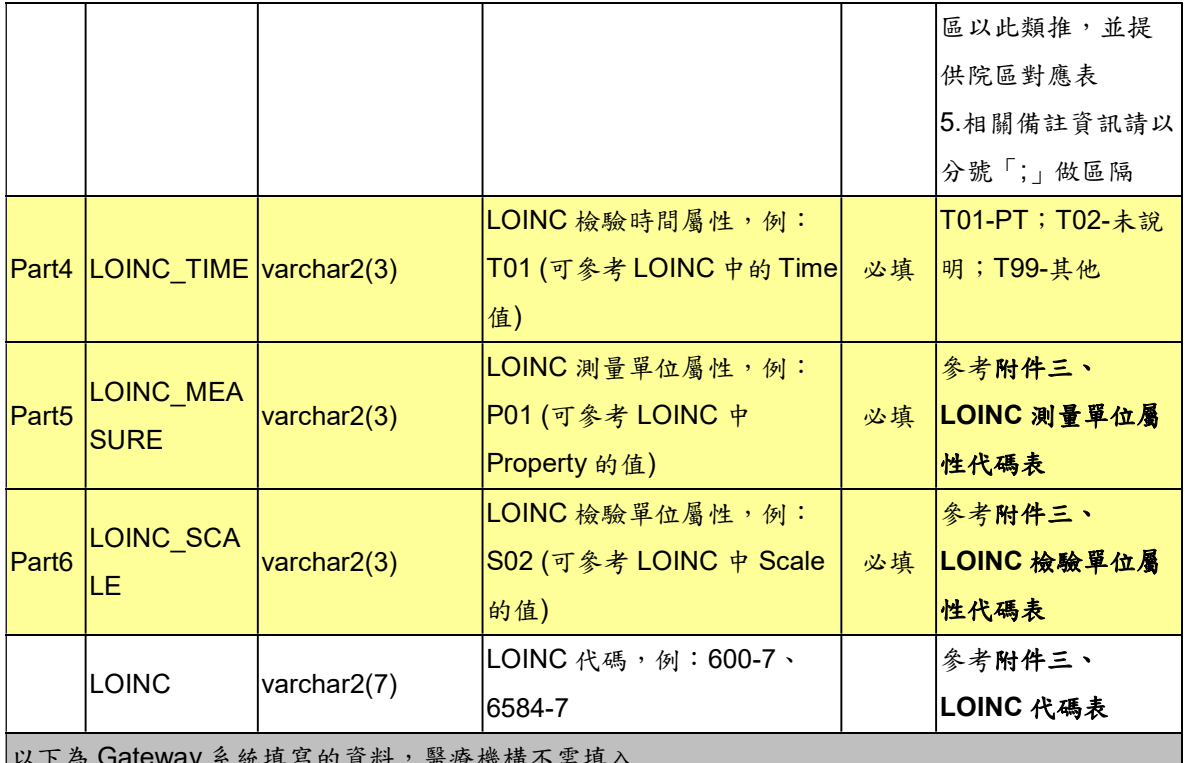

||只生|| 图 凉 1 2 3 4 5 1 ||

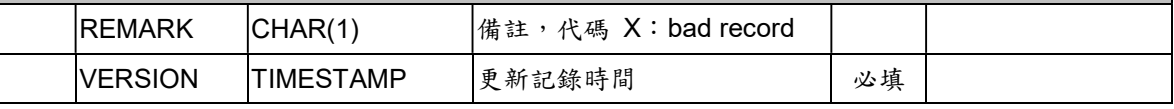

### 【備註 1】

針對已經有檢驗結果、但尚未取得證號的本國人或外國人者,請醫院先將 資料上傳,IDNO 欄位先輸入以下資訊,等取得病人的身分證或護照號碼 後,再更新該筆資料。

- ■本國人小於6個月者: AA+民國年月日+當天的流水碼(2碼);例如 AA103031701(11 碼)。
- ■本國人大於6個月者: BB+民國年月日+當天的流水碼(2碼);例如 BB103031701(11 碼)。
- ■外國人: CC+民國年月日+當天的流水碼(2碼);例如 CC103031701(11 碼)。

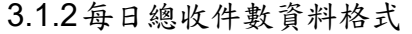

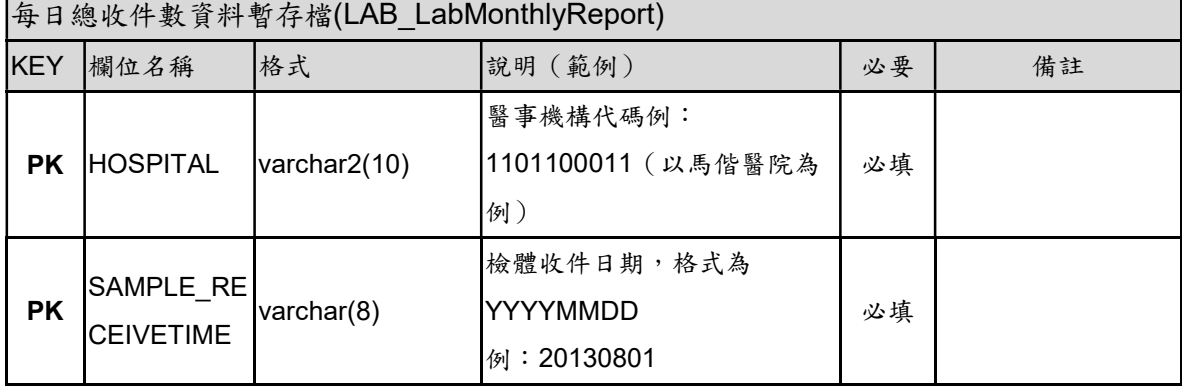

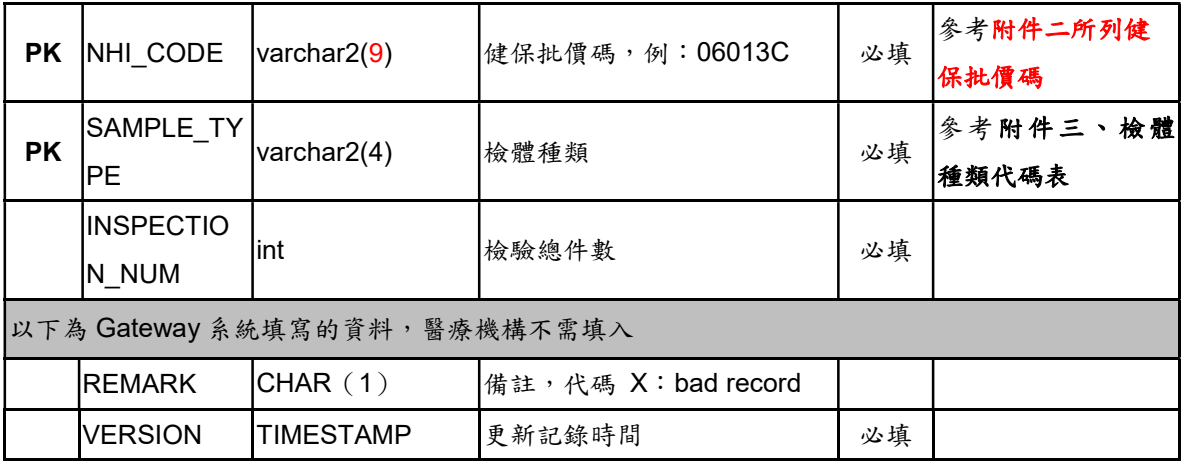

### 3.2 XML 橋接

醫療機構組合 XML 資料後,將資料存放成一個檔案,檔案放置的位置為醫 療機構所設定的目錄位址。一份 XML 檔案可以包覆多筆資料,各筆資料的 內容以"通報內容" Tag 夾帶,多筆資料時以 Repeat Content 內容方式處 理。

每日通報個案資料 XML SCHEMA

<?xml version="1.0" encoding="Big5"?>

<!DOCTYPE 實驗室通報資料 [

<!ELEMENT 實驗室通報資料 (通報內容+)>

<!ELEMENT 通報內容 (通報資料流水號,資料傳輸日期時間,醫事機構代碼,病歷號,姓名,國民身分證字號,性 別,出生年,病患手機號碼,病患公司電話,病患住宅電話,通訊地縣市鄉鎮,就醫日期時間,就醫類型,診斷代碼 1,診 斷代碼 2,診斷代碼 3,診斷代碼 4,診斷代碼 5,檢驗開立日期時間,院內檢驗唯一序號,檢驗項目名稱, 檢體收件日 期時間,健保批價碼,檢體種類,檢驗方法,測量單位,檢驗報告日期時間,檢驗結果,抗藥性檢測結果,檢驗參考值,判 讀後的檢驗結果,備註,LOINC 檢驗時間屬性,LOINC 測量單位屬性,LOINC 檢驗單位屬性,LOINC 代碼)>

<!ELEMENT 通報資料流水號 (#PCDATA)>

<!ELEMENT 資料傳輸日期時間 (#PCDATA)>

<!ELEMENT 醫事機構代碼 (#PCDATA)>

<!ELEMENT 病歷號 (#PCDATA)>

<!ELEMENT 姓名 (#PCDATA)>

<!ELEMENT 國民身分證字號 (#PCDATA)>

<!ELEMENT 性別 (#PCDATA)>

<!ELEMENT 出生年 (#PCDATA)>

<!ELEMENT 病患手機號碼 (#PCDATA)>

<!ELEMENT 病患公司電話 (#PCDATA)>

<!ELEMENT 病患住宅電話 (#PCDATA)>

<!ELEMENT 通訊地縣市鄉鎮 (#PCDATA)>

<!ELEMENT 就醫日期時間 (#PCDATA)>

<!ELEMENT 就醫類型 (#PCDATA)> <!ELEMENT 診斷代碼 1 (#PCDATA)> <!ELEMENT 診斷代碼 2 (#PCDATA)> <!ELEMENT 診斷代碼 3 (#PCDATA)> <!ELEMENT 診斷代碼 4 (#PCDATA)> <!ELEMENT 診斷代碼 5 (#PCDATA)> <!ELEMENT 檢驗開立日期時間 (#PCDATA)> <!ELEMENT 院內檢驗唯一序號 (#PCDATA)> <!ELEMENT 檢驗項目名稱 (#PCDATA)> <!ELEMENT 檢體收件日期時間 (#PCDATA)> <!ELEMENT 健保批價碼 (#PCDATA)> <!ELEMENT 檢體種類 (#PCDATA)> <!ELEMENT 檢驗方法 (#PCDATA)> <!ELEMENT 測量單位 (#PCDATA)> <!ELEMENT 檢驗報告日期時間 (#PCDATA)> <!ELEMENT 檢驗結果 (#PCDATA)> <!ELEMENT 抗藥性檢測結果 (#PCDATA)> <!ELEMENT 檢驗參考值 (#PCDATA)> <!ELEMENT 判讀後的檢驗結果 (#PCDATA)> <!ELEMENT 備註 (#PCDATA)> <!ELEMENT LOINC 檢驗時間屬性 (#PCDATA)> <!ELEMENT LOINC 測量單位屬性 (#PCDATA)> <!ELEMENT LOINC 檢驗單位屬性 (#PCDATA)> <!ELEMENT LOINC 代碼 (#PCDATA)> ]> <實驗室通報資料> <通報內容> <通報資料流水號>通報資料流水號(由醫院端產生)</通報資料流水號> <資料傳輸日期時間>通報資料傳輸時間;格式:YYYYMMDDHHMM</資料傳輸日期時間> <醫事機構代碼>1101100011(以馬偕醫院為例)</醫事機構代碼> <病歷號>院內病歷號</病歷號> <姓名>病患姓名</姓名> <國民身分證字號>國民身分證字號;外國人護照號碼;居留證號</國民身分證字號> <性別>01; 01-男;02-女;03-其他</性別> <出生年>格式為 YYYY</出生年> <病患手機號碼>病患手機號碼</病患手機號碼> <病患公司電話>病患公司電話,例:0221111234 #123</病患公司電話> <病患住宅電話>病患住宅電話,例:0221111230</病患住宅電話>

 <通訊地縣市鄉鎮>0118;參考鄉鎮市區代碼表</通訊地縣市鄉鎮> <就醫日期時間>格式為 YYYYMMDDHHMM</就醫日期時間> <就醫類型>01; 01-門診;02-急診;03-住院;09-健檢、洗腎或其他</就醫類型> <診斷代碼 1>ICD-9-CM;ICD-9;ICD-10 碼檢核條件參考 RODS</診斷代碼 1> <診斷代碼 2>ICD-9-CM;ICD-9;ICD-10 碼檢核條件參考 RODS </診斷代碼 2> <診斷代碼 3>ICD-9-CM;ICD-9;ICD-10 碼檢核條件參考 RODS </診斷代碼 3> <診斷代碼 4>ICD-9-CM;ICD-9;ICD-10 碼檢核條件參考 RODS </診斷代碼 4> <診斷代碼 5>ICD-9-CM;ICD-9;ICD-10 碼檢核條件參考 RODS </診斷代碼 5> <檢驗開立日期時間>格式為 YYYYMMDDHHMM</檢驗開立日期時間> <院內檢驗唯一序號>醫院內部唯一的檢驗代碼</院內檢驗唯一序號> <檢驗項目名稱>Salmsp001;參考檢驗項目代碼表</檢驗項目名稱> <檢體收件日期時間>格式為 YYYYMMDDHHMM</檢體收件日期時間> <健保批價碼>06013C;參考健保批價碼;無健保批價碼、自費,請填 999999</健保批價碼> <檢體種類>T011;參考檢體種類代碼表</檢體種類> <檢驗方法>M049;參考檢驗方法代碼表</檢驗方法> <測量單位>例:CPM、titer、mIU/Ml</測量單位> <檢驗報告日期時間>格式為 YYYYMMDDHHMM</檢驗報告日期時間> <檢驗結果>文字描述例:1ppm、1:20 </檢驗結果> <抗藥性檢測結果>文字描述</抗藥性檢測結果> <檢驗參考值>文字描述</檢驗參考值> <判讀後的檢驗結果>經過與檢驗參考值比對後的檢驗結果;01-陽性;02-陰性</判讀後的檢驗 <備註>文字描述</備註> <LOINC 檢驗時間屬性>T01(可參考 LOINC 中的 Time 值);T01-PT;T02-未說明;T99-其他 </LOINC 檢驗時間屬性>

 <LOINC 測量單位屬性>P01(可參考 LOINC 中 Property 的值);參考 LOINC 測量單位屬性代碼 表</LOINC 測量單位屬性>

 <LOINC 檢驗單位屬性>S02(可參考 LOINC 中 Scale 的值);參考 LOINC 檢驗單位屬性代碼表 </LOINC 檢驗單位屬性>

<LOINC 代碼>600-7;參考 LOINC 代碼表</LOINC 代碼>

</通報內容>

</實驗室通報資料>

結果>

每日總收件數資料 XML SCHEMA

<?xml version="1.0" encoding="Big5"?>

<!DOCTYPE 實驗室統計資料 [

<!ELEMENT 實驗室統計資料 (通報內容+)>

<!ELEMENT 通報內容 (醫事機構代碼,檢體收件日期,健保批價碼,檢體種類,檢驗總件數)>

<!ELEMENT 醫事機構代碼 (#PCDATA)> <!ELEMENT 檢體收件日期(#PCDATA)> <!ELEMENT 健保批價碼 (#PCDATA)> <!ELEMENT 檢體種類 (#PCDATA)> <!ELEMENT 檢驗總件數 (#PCDATA)>  $\geq$ <實驗室統計資料> <通報內容> <醫事機構代碼>1101100011(以馬偕醫院為例)</醫事機構代碼> <檢體收件日期>格式為 YYYYMMDD</檢體收件日期> <健保批價碼>06013C;參考附件二所列的健保批價碼</健保批價碼> <檢體種類>T011;參考附件三檢體種類代碼表</檢體種類> <檢驗總件數>檢驗總件數</檢驗總件數> </通報內容> </實驗室統計資料>

### 3.3 CSV 橋接

每個欄位以"雙引號"包括並以","作為區隔符號,每一筆完整的個案資料 以"|@|"+換行符號作為結束符號。一份 CSV 的檔案可以包覆多筆資料。

#### 每日通報個案資料 CSV FORMAT

"通報資料流水號","資料傳輸日期時間","醫事機構代碼","病歷號","姓名","國民身分證字號","性別","出生年","病患手機號 碼","病患公司電話","病患住宅電話","通訊地縣市鄉鎮","就醫日期時間","就醫類型","診斷代碼 1","診斷代碼 2","診斷代碼 3","診斷代碼 4","診斷代碼 5","檢驗開立日期時間","院內檢驗唯一序號","檢驗項目名稱"," 檢體收件日期時間","健保批價 碼","檢體種類","檢驗方法","測量單位","檢驗報告日期時間","檢驗結果","抗藥性檢測結果","檢驗參考值","判讀後的檢驗 結果","備註","LOINC 檢驗時間屬性","LOINC 測量單位屬性","LOINC 檢驗單位屬性","LOINC 代碼"|@|

### 每日總收件數資料 CSV FORMAT

|醫事機構代碼","檢體收件日期","健保批價碼","檢體種類","檢驗總件數"|@|

### 3.4 實驗室傳染病自動通報檢核規則

- (1). 欄位說明請參考 3.1 資料庫格式。
- (2). 資料傳送頻率請參考 4.1 及 4.2 說明
- (3). 每日通報個案資料如需更新,請以相同 HS\_NO(通報資料流水號)+ HOSPITAL(醫事機構代碼)為 KEY 重送資料即可將通報內容更新至最 新狀態。
- (4). 每日總收件數資料如需更新,請以相同 HOSPITAL(醫事機構代 碼)+SAMPLE\_RECEIVETIME(檢體收件日期)+NHI\_CODE(健保批價

碼)+SAMPLE\_TYPE(檢體種類)為 KEY 重送資料即可將通報內容更新 至最新狀態。

4 附錄

4.1 「實驗室資料自動通報系統」資料內容(每日通報個案)

傳送頻率:每日批次傳送。

- 傳送邏輯:
	- 附件一、「實驗室資料自動通報系統」資料邏輯(每日通報個案)所 列之「健保批價碼」(除 13019B、13020C、13021B、13022B、 13009B、13010B、13011B、13014B、13015C、13023C外), 只要對 Listeria monocytogenes、Salmonella species、 Streptococcus agalactiae、Streptococcus pneumoniae、 Streptococcus pyogenes、Yersinia enterocolitica、 Campylobacter species、Mycobacterium tuberculosis complex、Influenza virus、Parainfluenza virus、Respiratory syncytial virus、Rotavirus、Enterovirus、Hepatitis B virus、 Hepatitis C virus、Hepatitis A virus、Norovirus、Adenovirus、 Herpes Simplex Virus、Vibrio parahaemolyticus 等 20 種病原體 呈陽性者即須傳送。
	- 檢出 Listeria monocytogenes、Salmonella species、 Streptococcus agalactiae、Streptococcus pneumoniae、 Streptococcus pyogenes、Yersinia enterocolitica、 Campylobacter species、Mycobacterium tuberculosis complex、Vibrio parahaemolyticus 等 9 種病原體時,請再以相同 HS\_NO(通報資料流水號)+HOSPITAL(醫事機構代碼)傳送「健保 批價碼」為 13019B、13020C、13021B、13022B、13009B、 13010B、13011B、13014B、13015C、13023C 之抗藥性檢測結 果於 INSPECTION RESULT 1(抗藥性檢測結果)欄位。
- 4.2 「實驗室資料自動通報系統」資料內容(每日總收件數)
- 傳送頻率:每日整批傳送統計資料。
- 傳送邏輯:以檢體收件日期統計,依附件二、「實驗室資料自動通報系 統」資料內容(每日總收件數)內所列之「健保批價碼」,每日傳送當天 送驗的總收件數,並區分檢體種類。
- 4.3 「實驗室資料自動通報系統」欄位代碼表
- ■參照「防疫資訊交換中心入口網站:http://edi.cdc.gov.tw/」下載專區>防 疫雲「實驗室傳染病自動通報系統」問答集>檔案下載列表>附件三、 「實驗室資料自動通報系統」欄位代碼表